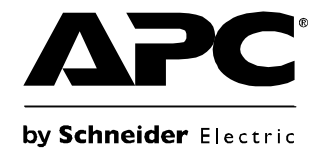

# **Instrukcja obsługi**

## **Smart-UPS® UPS**

**750/1000/1500/2200/3000 VA, model wolnostojący**

**120/230 VAC**

### **Spis treści**

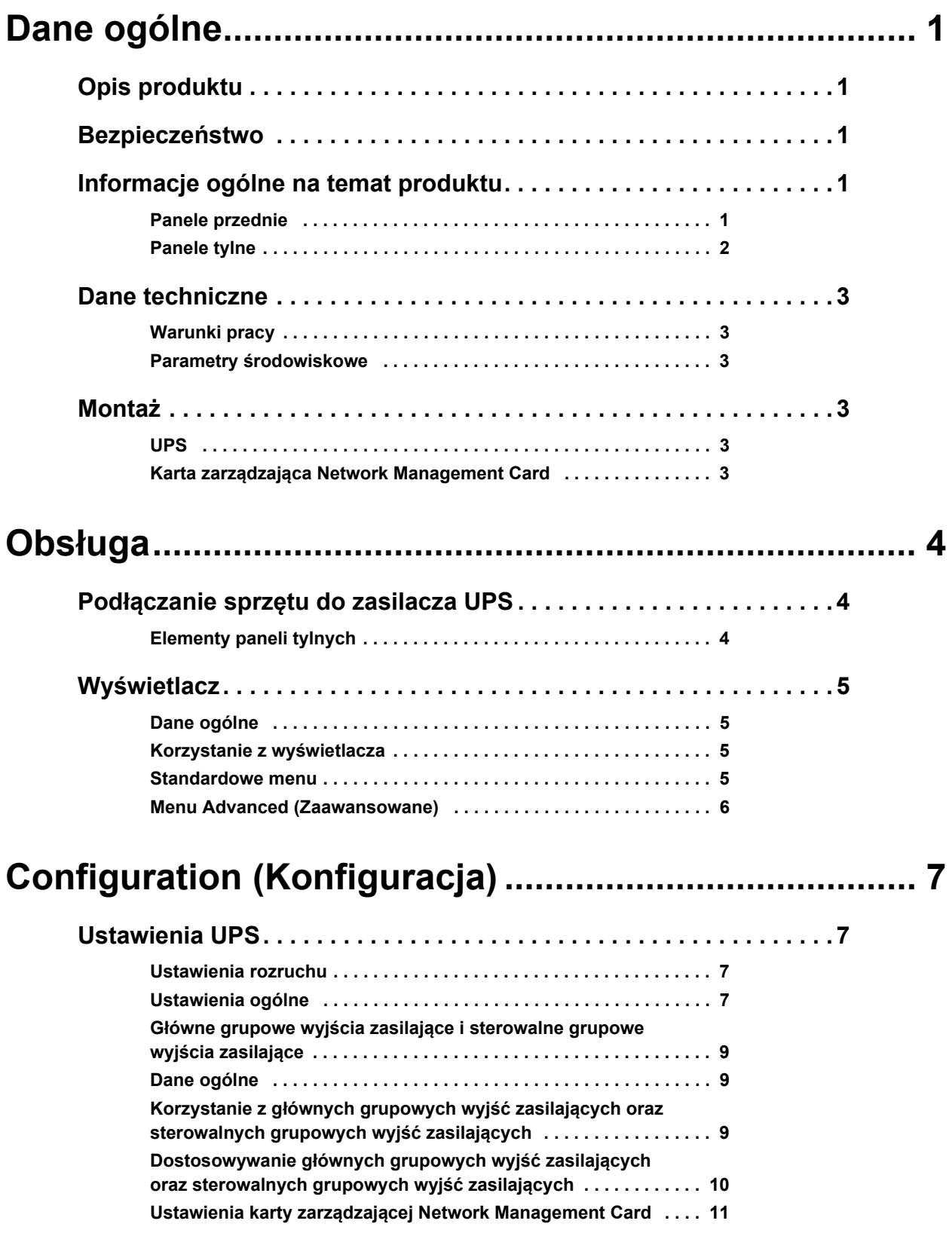

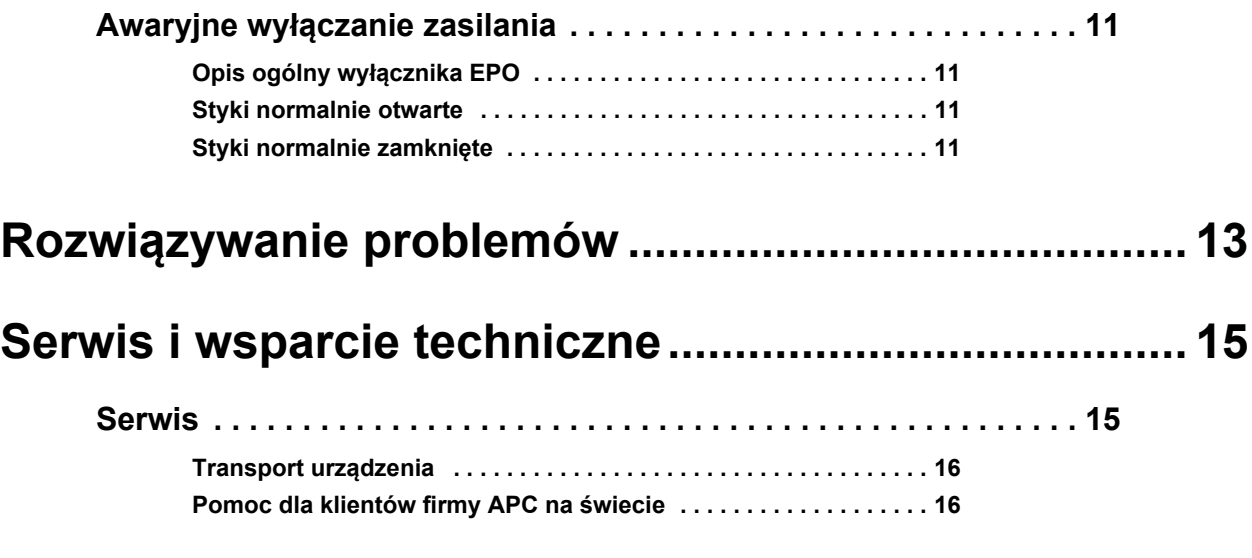

### **Gwaran[cja fabryczna na urz](#page-19-1)ądzenie Smart-UPS........ 17**

**OGRANICZONA GWARANCJA . . . . . . . . . . . . . . . . . . . . . . . . . . . . . 17**

## **Dane ogólne**

### <span id="page-3-0"></span>**Opis produktu**

Urządzenie APC® Smart-UPS® 750-3000 VA 120/230 VAC, model wolnostojący marki Schneider Electric to zasilacz UPS (Uninterruptible Power Supply) o wysokiej wydajności. Urządzenie to zapewnia zabezpieczenie sprzętu elektronicznego przed spadkami, wzrostami i przerwami w dostawie napięcia zasilającego, zarówno nieznacznymi jak i tymi o dużym nasileniu. Pozwala także na dalszą pracę sprzętu poprzez zasilanie z akumulatora aż do chwili przywrócenia stabilnego zasilania lub do całkowitego rozładowania akumulatora.

### <span id="page-3-1"></span>**Bezpieczeństwo**

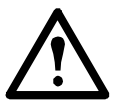

**Przed rozpakowaniem zasilacza należy zapoznać się z arkuszem zawierającym instrukcje bezpieczeństwa, dołączonym do opakowania.**

Należy sprawdzić zasilacz przy odbiorze. W razie stwierdzenia uszkodzeń należy powiadomić przewoźnika i sprzedawcę.

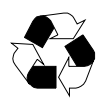

Opakowanie należy oddać do recyklingu

### <span id="page-3-2"></span>**Informacje ogólne na temat produktu**

#### <span id="page-3-3"></span>**Panele przednie**

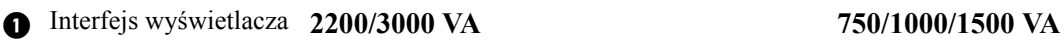

- **O** Osłona
- **a** Akumulator
- **A** Złącze akumulatora

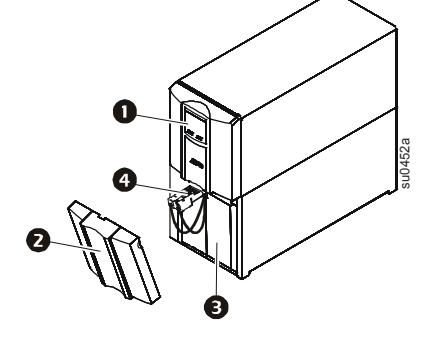

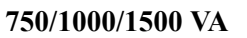

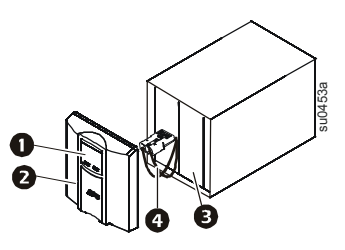

#### <span id="page-4-0"></span>**Panele tylne**

**2** Port szeregowy

Sruba uziemiająca

- **G** Gniazdo Smart Slot
- Wyłącznik automatyczny
- **O** Tor zasilający UPS
- **O** Gniazda
- **a** Złącze EPO

**0** Port USB **750 VA 120 VAC 750 VA 230 VAC** 

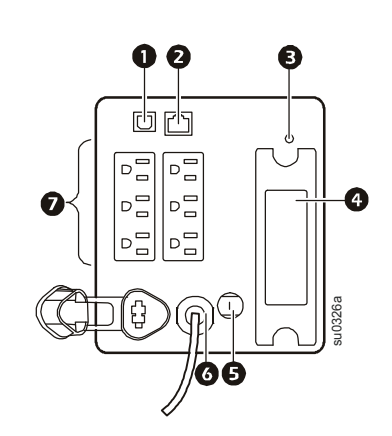

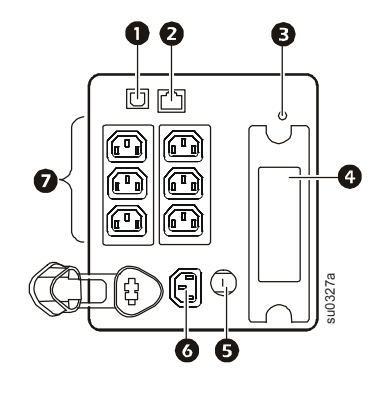

**1000/1500 VA 120 VAC 1000/1500 VA 230 VAC**

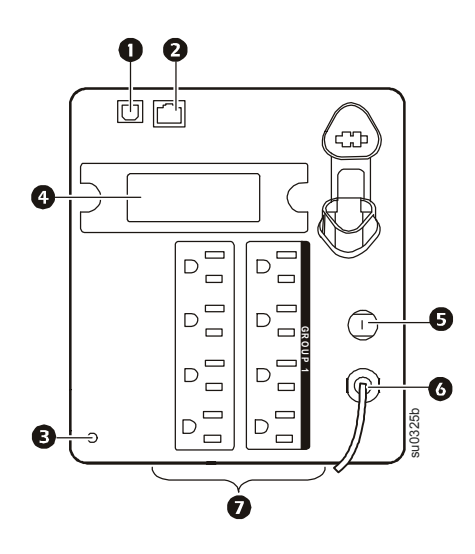

**2200 VA 120 VAC/3000 VA 120 VAC† 2200/3000 VA 230 VAC**

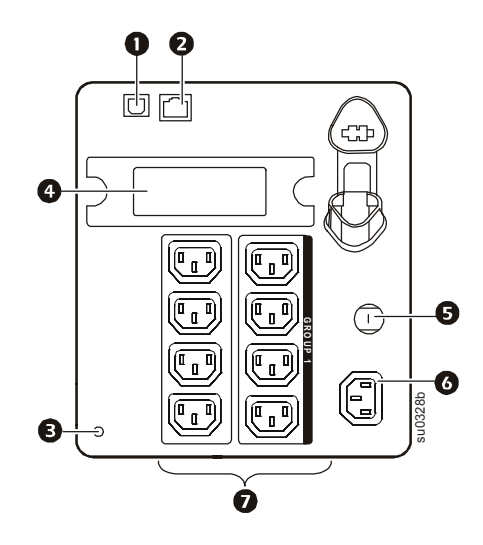

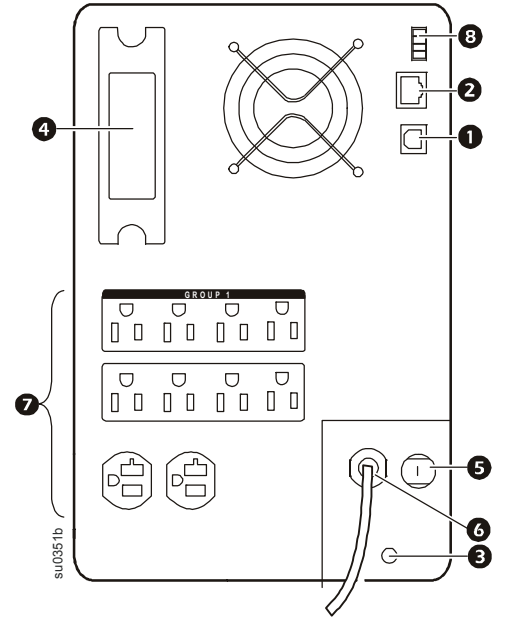

† Wyłącznik automatyczny może różnić się od pokazanego na rysunku.

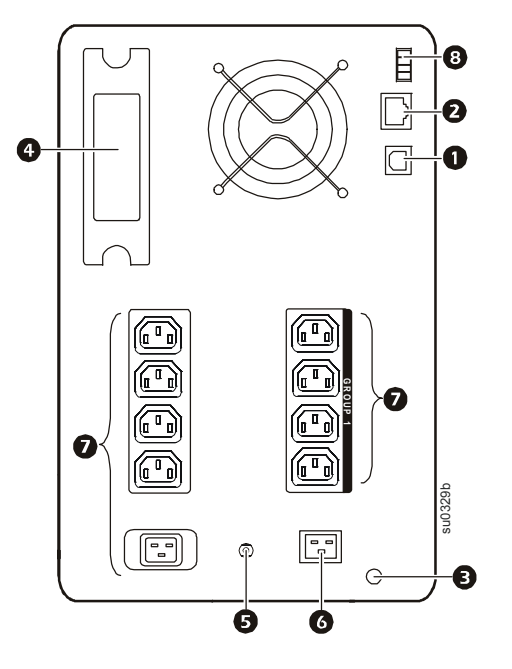

### <span id="page-5-1"></span><span id="page-5-0"></span>**Dane techniczne**

#### **Warunki pracy**

Urządzenie przeznaczone jest do użytku w pomieszczeniach zamkniętych. Podłoże w miejscu instalacji musi charakteryzować się wytrzymałością odpowiednią do ciężaru zasilacza UPS.

Urządzenie nie powinno być eksploatowane w pomieszczeniach, w których występuje nadmierne zapylenie, lub w których temperatura i wilgotność wykraczają poza zalecane granice.

**Urządzenie posiada bok otwory wentylacyjne. Należy zapewnić odpowiednią wentylację.**

#### <span id="page-5-2"></span>**Parametry środowiskowe**

Na żywotność akumulatora mają wpływ czynniki środowiskowe. Wysokie temperatury, niska jakość [zasilania s](http://www.apc.com)ieciowego i częste, szybkie rozł[adowania powoduj](http://www.apc.com)ą skracanie żywotności akumulatora.

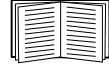

Dodatkowe informacje na temat specyfikacji znajdują się na stronie WWW firmy APC pod adresem www.apc.com.

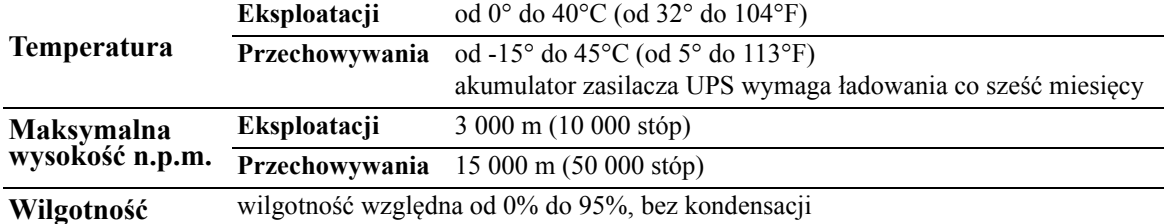

### <span id="page-5-4"></span><span id="page-5-3"></span>**Montaż**

#### **UPS**

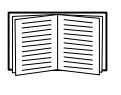

Informacje dotyczące instalacji zasilacza znajdują się w skróconej instrukcji Smart-UPS 750/ 1000/1500/2200/3000 VA 120/230 VAC, model wolnostojący, dołączonej do urządzenia. Instrukcja urządzenia dostępna jest również na dołączonym dysku CD oraz w witrynie internetowej firmy APC pod adresem www.apc.com.

#### <span id="page-5-5"></span>**Karta zarządzająca Network Management Card**

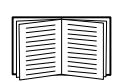

Informacje dotyczące instalacji znajdują się w instrukcji obsługi dołączonej do karty zarządzającej NMC (Network Management Card). Instrukcja obsługi jest również dostępna na stronie internetowej firmy APC pod adresem www.apc.com.

## <span id="page-6-1"></span><span id="page-6-0"></span>**Obsługa**

### **Podłączanie sprzętu do zasilacza UPS**

**Uwaga:** Zasilacz naładowuje się do 90% pojemności podczas pierwszych trzech godzin normalnej pracy. **Podczas tego początkowego okresu ładowania nie należy oczekiwać pełnego czasu zasilania z akumulatora.**

- 1. Podłączyć sprzęt do gniazd znajdujących się na panelu tylnym zasilacza. **Sprzęt należy podłączać bezpośrednio do zasilacza, a nie za pośrednictwem przedłużaczy.**
- 2. Podłączyć zasilacz do źródła zasilania. **Podłączyć zasilacz do dwubiegunowego, trójprzewodowego, uziemionego gniazda zasilającego.**
- 3. Nacisnąć przycisk ON/OFF (włączanie/wyłączanie) na przednim panelu urządzenia w celu doprowadzenia zasilania do zasilacza oraz podłączonych sprzętów.
- 4. Aby używać zasilacza UPS jako włącznika/wyłącznika głównego, należy upewnić się, że podłączony sprzęt jest włączony.

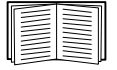

Informacje dotyczące właś[ciwego korzy](#page-9-1)stania z grupowych wyjść zasilających znajdują się w sekcji "Ustawienia UPS" na stronie 7.

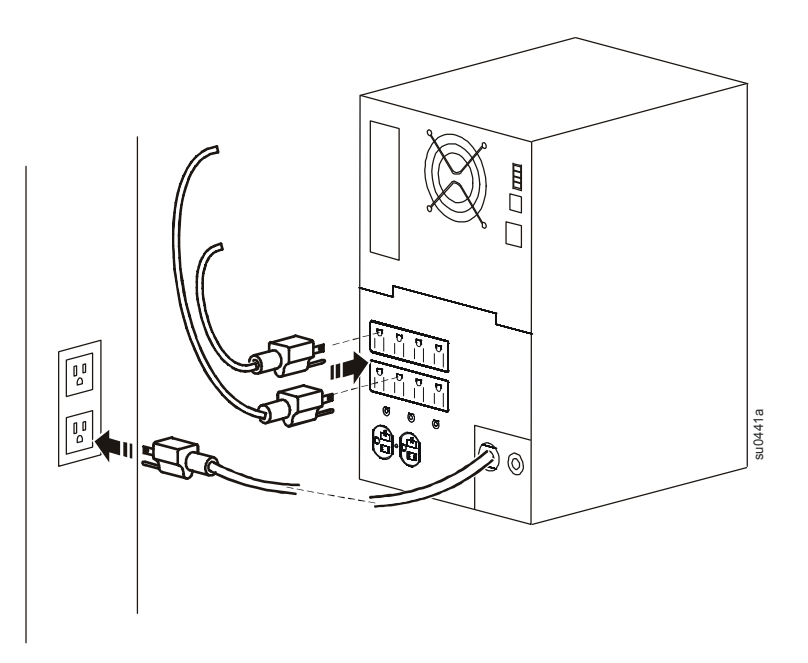

#### <span id="page-6-2"></span>**Elementy paneli tylnych**

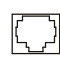

**Port szeregowy:** podłączyć do komputera, aby móc korzystać z oprogramowania zarządzającego zasilaniem.

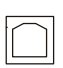

 $\infty$ 

**Port USB:** podłączyć do komputera, aby móc korzystać z oprogramowania zarządzającego zasilaniem.

**Śruba uziemiająca:** Przewody uziemiające podłączone do urządzeń zabezpieczających należy podłączyć do śrub uziemiających umieszczonych na obudowie, na panelu tylnym zasilacza UPS.

### <span id="page-7-0"></span>**Wyświetlacz**

#### <span id="page-7-1"></span>**Dane ogólne**

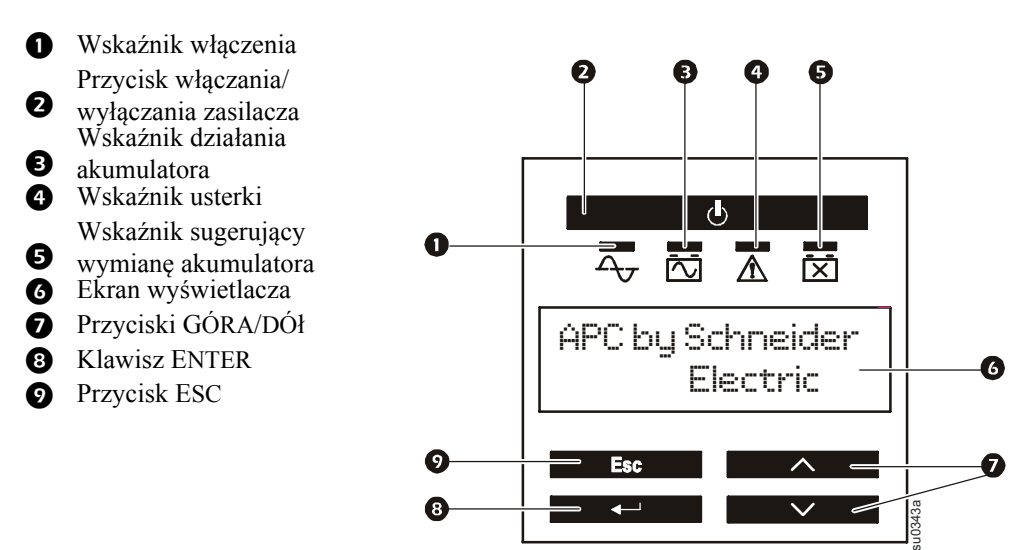

#### <span id="page-7-2"></span>**Korzystanie z wyświetlacza**

Przyciski GÓRA i DÓł służą do przewijania poszczególnych opcji w menu głównym. Naciśnięcie przycisku ENTER pozwala wyświetlić podmenu znajdujące się w poszczególnych opcjach menu głównego. Naciśnięcie przycisku ESCAPE pozwala wyjść z podmenu i powrócić do menu głównego.

#### <span id="page-7-3"></span>**Standardowe menu**

Standardowe menu to takie, które są najczęściej używane do obsługi zasilacza.

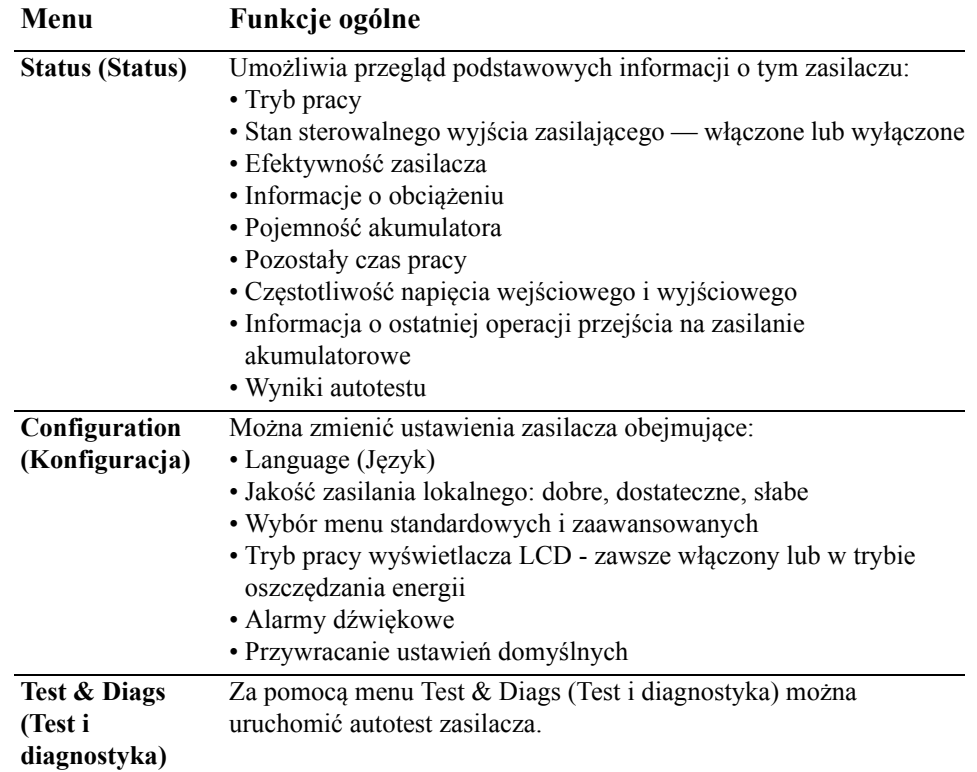

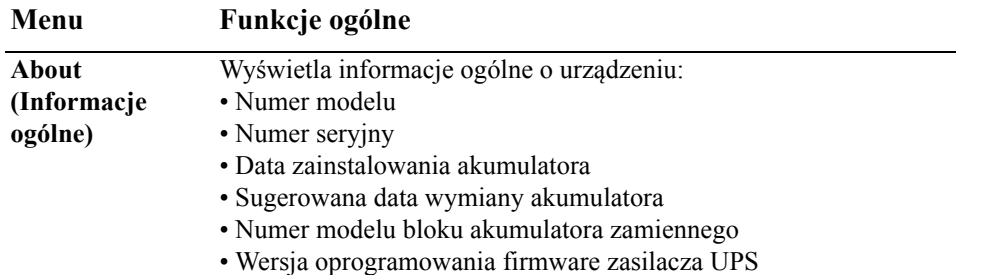

#### <span id="page-8-0"></span>**Menu Advanced (Zaawansowane)**

Menu Advanced (Zaawansowane) udostępnia dodatkowe opcje zasilacza UPS dostępne tylko pod warunkiem, że interfejs wyświetlacza został odpowiednio skonfigurowany.

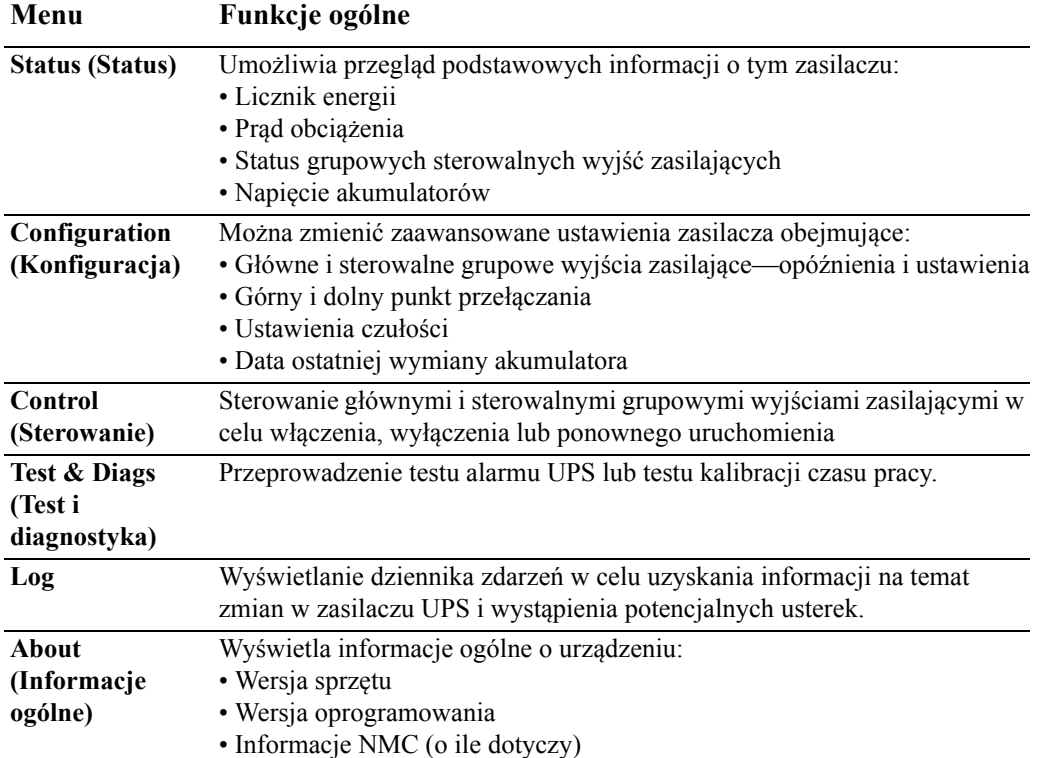

### <span id="page-9-1"></span><span id="page-9-0"></span>**Ustawienia UPS**

#### <span id="page-9-2"></span>**Ustawienia rozruchu**

Ustawienia te należy skonfigurować przy pierwszym uruchomieniu, korzystając z interfejsu wyświetlacza lub oprogramowania APC PowerChute®.

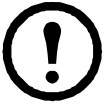

**Uwaga:** Podczas rozruchu można użyć interfejsu wyświetlacza do skonfigurowania tych ustawień. Jeśli nic nie wybrano, zostaną zastosowane ustawienia domyślne.

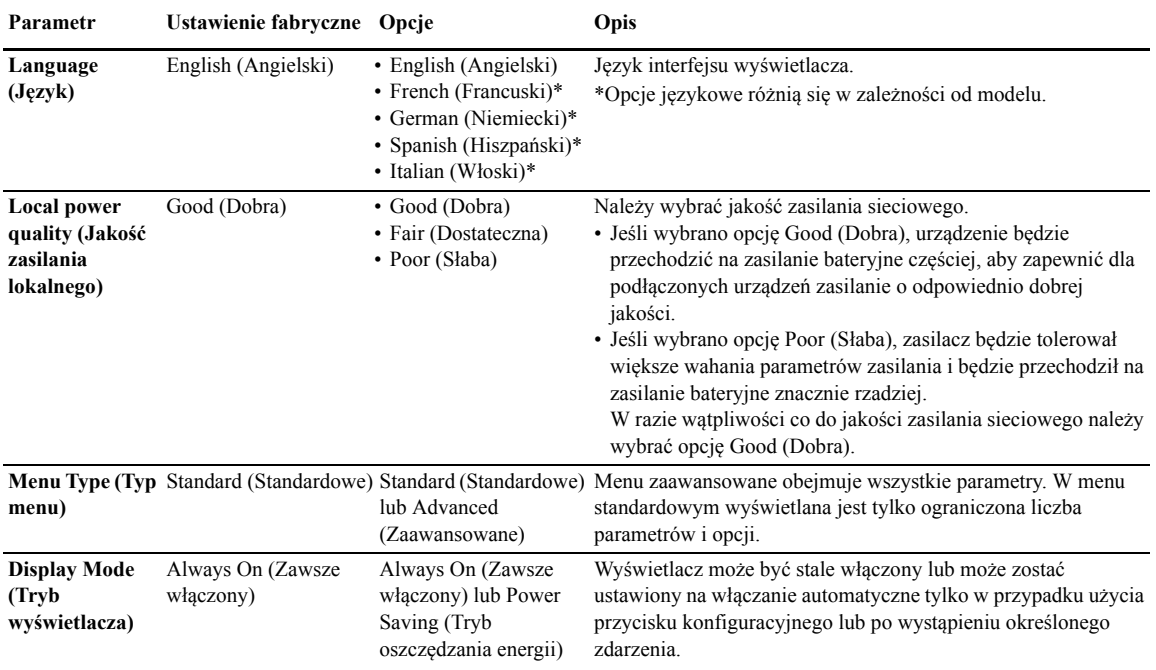

#### <span id="page-9-3"></span>**Ustawienia ogólne**

Ustawienia te można konfigurować w dowolnej chwili, korzystając z interfejsu wyświetlacza lub oprogramowania APC PowerChute®.

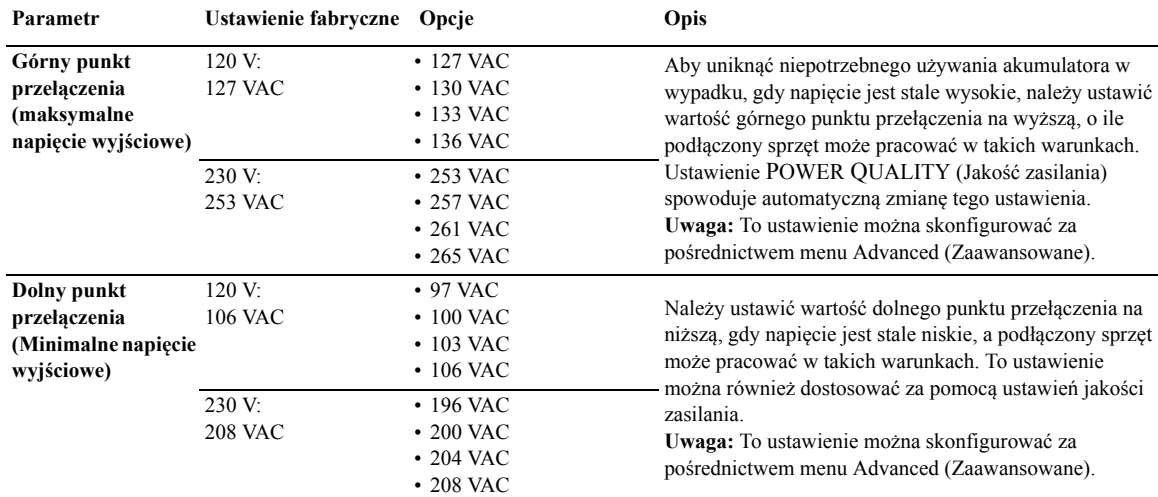

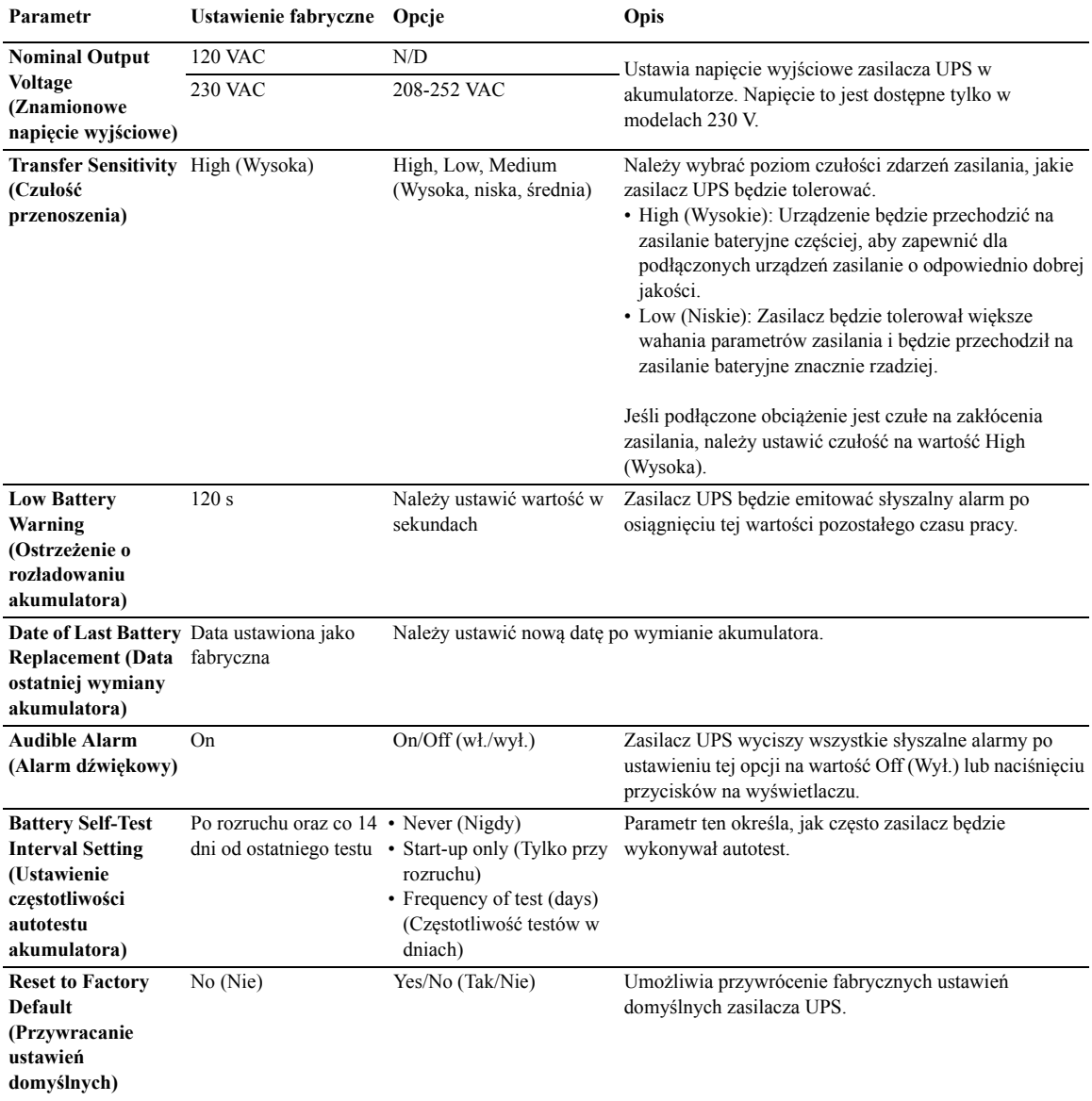

### <span id="page-11-0"></span>**Główne grupowe wyjścia zasilające i sterowalne grupowe wyjścia zasilające**

#### <span id="page-11-1"></span>**Dane ogólne**

Te główne grupowe wyjścia zasilające oraz sterowalne grupowe wyjścia zasilające można niezależnie wyłączać, włączać, wyłączać system i ponownie uruchamiać podłączony do nich sprzęt. (funkcje te nie są dostępne w modelach 750 VA.)

Sterowalne grupowe wyjścia zasilające umożliwiają realizację następujących czynności:

- Turn off (Wyłączenie zasilania): niezwłoczne odłączenie od zasilania i ponowne uruchomienie tylko za pomocą polecenia ręcznego
- Turn on (Włączenie zasilania): niezwłoczne podłączenie zasilania
- Shutdown (Wyłączenie systemu): odłączenie zasilania kolejno, a następnie jego ponowne włączenie w tej samej kolejności po przywróceniu zasilania sieciowego
- Reboot (Ponowne uruchomienie): wyłączenie systemu i ponowny rozruch.

Ponadto główne grupowe wyjścia zasilające oraz sterowalne grupowe wyjścia zasilające umożliwiają realizację następujących czynności:

- Włączanie i wyłączanie w określonej kolejności
- Automatyczne wyłączanie lub wyłączanie całego systemu w razie wystąpienia określonych warunków

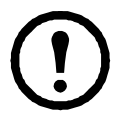

**Uwaga:** Jeśli nie skonfigurowano głównych grupowych wyjść zasilających oraz sterowalnych grupowych wyjść zasilających, wszystkie wyjścia zasilające w urządzeniu nadal zapewniają zasilanie rezerwowe.

#### <span id="page-11-2"></span>**Korzystanie z głównych grupowych wyjść zasilających oraz sterowalnych grupowych wyjść zasilających**

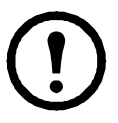

Główne wyjścia zasilające pełnią rolę wyłącznika głównego. Ich włączenie następuje jako pierwsze z chwilą włączenia zasilania, zaś wyłączenie jako ostatnie po awarii zasilania i wyczerpaniu akumulatorów.

Aby możliwe było włączenie sterowalnych grupowych wyjść zasilających, wymagane jest włączenie głównych grupowych wyjść zasilających.

- 1. Sprzęt o znaczeniu krytycznym należy podłączyć do głównych grupowych wyjść zasilających.
- 2. Sprzęt peryferyjny należy podłączyć do sterowalnych grupowych wyjść zasilających.
	- Sprzęt o pomniejszym znaczeniu, który powinien zostać szybko wyłączony w wypadku braku zasilania w celu wydłużenia czasu pracy akumulatorów, można skonfigurować z krótkim czasem opóźnienia wyłączania
	- Jeśli dla sprzętu istnieją urządzenia peryferyjne zależne od niego, które muszą zostać ponownie uruchomione lub zatrzymane w określonej kolejności, np. przełączniki sieciowe, które muszą zostać ponownie uruchomione przed ponownym uruchomieniem podłączonego serwera, należy je podłączyć do osobnych grup
	- Sprzęt wymagający niezależnego ponownego uruchomienia za pośrednictwem innego sprzętu, należy dodać do osobnej grupy
- 3. Należy za pomocą menu Configuration (Konfiguracja) skonfigurować sposób reakcji sterowalnych grupowych wyjść zasilających w razie braku zasilania.

#### <span id="page-12-0"></span>**Dostosowywanie głównych grupowych wyjść zasilających oraz sterowalnych grupowych wyjść zasilających**

Menu **Control** (Sterowanie) służy do zmiany ustawień sterowalnych grupowych wyjść zasilających oraz głównych grupowych wyjść zasilających.

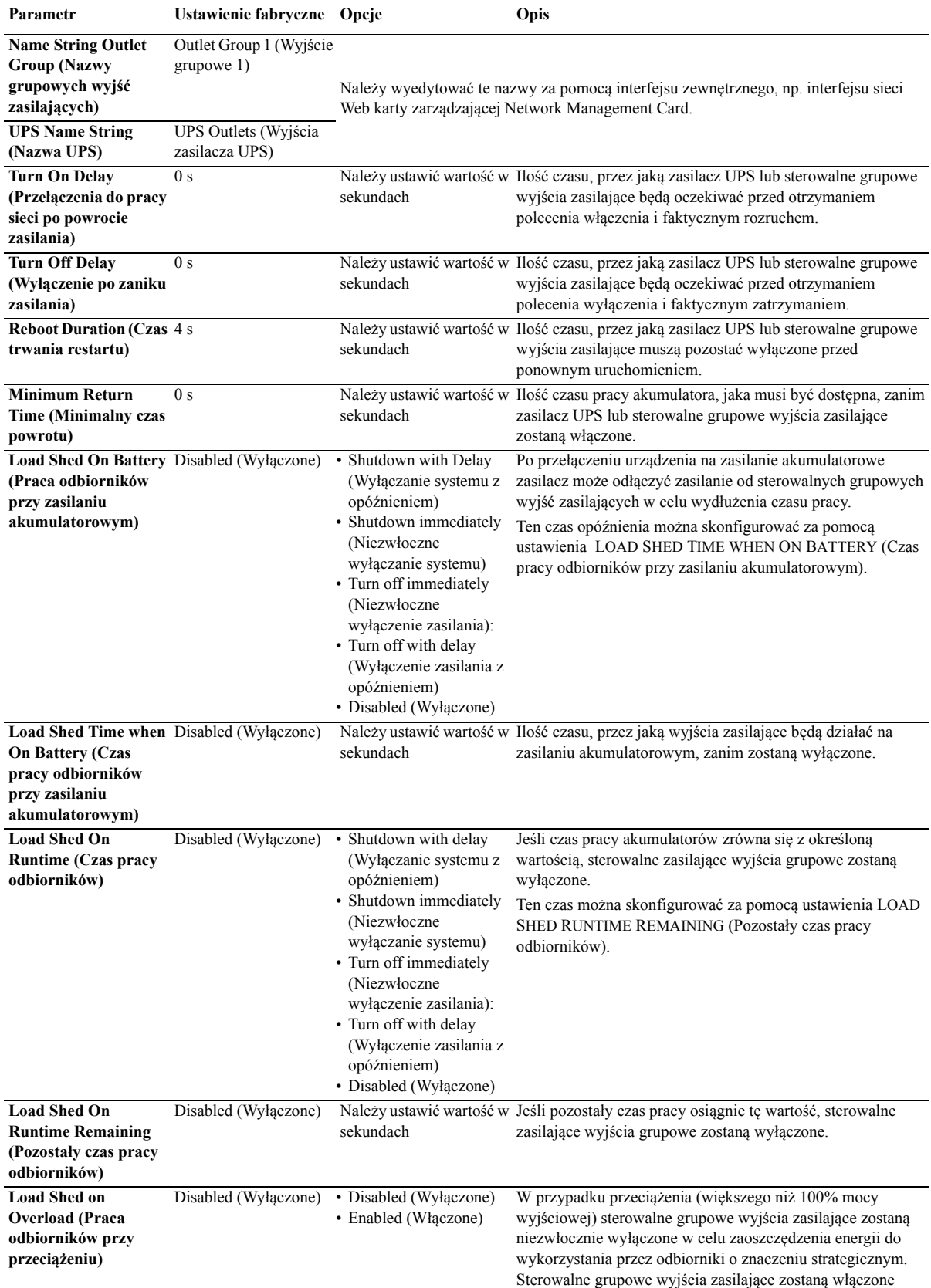

ponownie dopiero po ręcznym wydaniu takiego polecenia.

#### <span id="page-13-0"></span>**Ustawienia karty zarządzającej Network Management Card**

Ustawienia te są dostępne tylko w przypadku urządzeń wyposażonych w kartę Network Management Card (NMC) i są dokonywane fabrycznie. Można je zmodyfikować wyłącznie za pośrednictwem interfejsu zewnętrznego, np. interfejsu sieciowego NMC.

- NMC IP Address Mode (Tryb adresu IP karty NMC)
- NMC IP Address (Adres IP karty NMC)
- NMC Subnet Mask (Maska podsieci karty NMC)
- NMC Default Gateway (Brama domyślna karty NMC)

### **Awaryjne wyłączanie zasilania**

#### <span id="page-13-1"></span>**Opis ogólny wyłącznika EPO**

Opcjonalny wyłącznik awaryjny EPO jest funkcją zabezpieczającą, która natychmiast odłącza zasilanie sprzętu podłączonego do zasilacza. System zasilacza UPS zostanie niezwłocznie wyłączony bez przełączenia na zasilanie akumulatorowe.

Zasilacz musi zostać ponownie uruchomiony ręcznie, aby możliwe było podłączenie zasilania do sprzętu i zasilacza UPS. Należy nacisnąć przełącznik ON/OFF (Wł./wył.) na panelu przednim urządzenia.

#### <span id="page-13-2"></span>**Styki normalnie otwarte**

1. Jeśli przełącznik EPO lub styki przekaźnikowe są normalnie otwarte, należy wprowadzić kable z przełącznika lub styków na styki 1 i 2 bloku zacisków przełącznika EPO. Należy użyć przewodu o przekroju 16-28 AWG (od 0,4 do 1,3 mm kw).

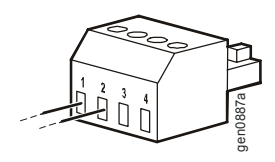

2. Przymocować je, dokręcając śruby.

Zasilanie zasilacza UPS i podłączonych do niego odbiorników zostanie odłączone po zwarciu styków.

#### <span id="page-13-3"></span>**Styki normalnie zamknięte**

1. Jeśli przełącznik EPO lub styki przekaźnikowe są normalnie zamknięte, należy wprowadzić kable z przełącznika lub styków na styki 2 i 3 bloku zacisków przełącznika EPO. Należy użyć przewodu o przekroju 16-28 AWG (od 0,4 do 1,3 mm kw).

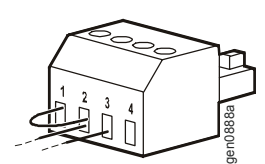

2. Należy umieścić zworę między stykami 1 i 2. Zamocować przewody, dokręcając trzy śruby w punktach 1, 2 i 3.

Zasilanie zasilacza UPS i podłączonych do niego odbiorników zostanie odłączone po otwarciu styków.

**Uwaga:** Zasilanie umożliwiające obsługę obwodu przełącznika EPO jest czerpane ze styku 1. Jest to izolowany styk 24 V przystosowany do prądu rzędu kilku miliamperów.

W przypadku zastosowania przełącznika EPO w konfiguracji ze stykami normalnie zamkniętymi przełącznik EPO lub przekaźnik powinien mieć parametry odpowiadające zastosowaniu obwodu bezpotencjałowego (powinien być przystosowany do niskich napięć i małych prądów). Dlatego też zazwyczaj styki są powlekane złotem.

**Podczas prowadzenia przewodów do przycisku EPO należy stosować się do krajowych i lokalnych norm oraz przepisów elektrycznych. Okablowanie musi być wykonane przez wykwalifikowanego elektryka.**

Interfejs EPO jest złączem typu SELV (ang. Safety Extra Low Voltage). Interfejs EPO należy podłączać wyłącznie do innych obwodów typu SELV. Interfejs EPO monitoruje obwody, które nie mają określonego potencjału napięcia. Obwody takie można uzyskać przy zastosowaniu przełącznika lub przekaźnika odpowiednio odizolowanego od źródeł napięcia. Aby nie dopuścić do uszkodzenia zasilacza UPS, nie należy podłączać interfejsu EPO do żadnego innego rodzaju obwodu.

W celu podłączenia zasilacza do przełącznika EPO należy użyć jednego z następujących rodzajów kabli:

- CL2: kabel klasy 2 do użytku ogólnego;
- CL2P: kabel okablowania poziomego do stosowania w kanałach, zamkniętych przestrzeniach nadsufitowych oraz w innych miejscach wypełnionych powietrzem;
- CL2R: pionowy kabel zasilający do stosowania w kanałach pionowych łączących piętra budynku;
- CLEX: kabel o ograniczonym zastosowaniu w budynkach mieszkalnych i w torowiskach przewodów.
- Instalacje w Kanadzie: należy stosować tylko kable typu ELC posiadające certyfikaty CSA (kable do sygnałów sterujących o najniższych napięciach).
- Instalacje w krajach innych niż Kanada i USA: należy stosować standardowe kable niskiego napięcia zgodnie z przepisami krajowymi i lokalnymi.

## <span id="page-15-0"></span>**Rozwiązywanie problemów**

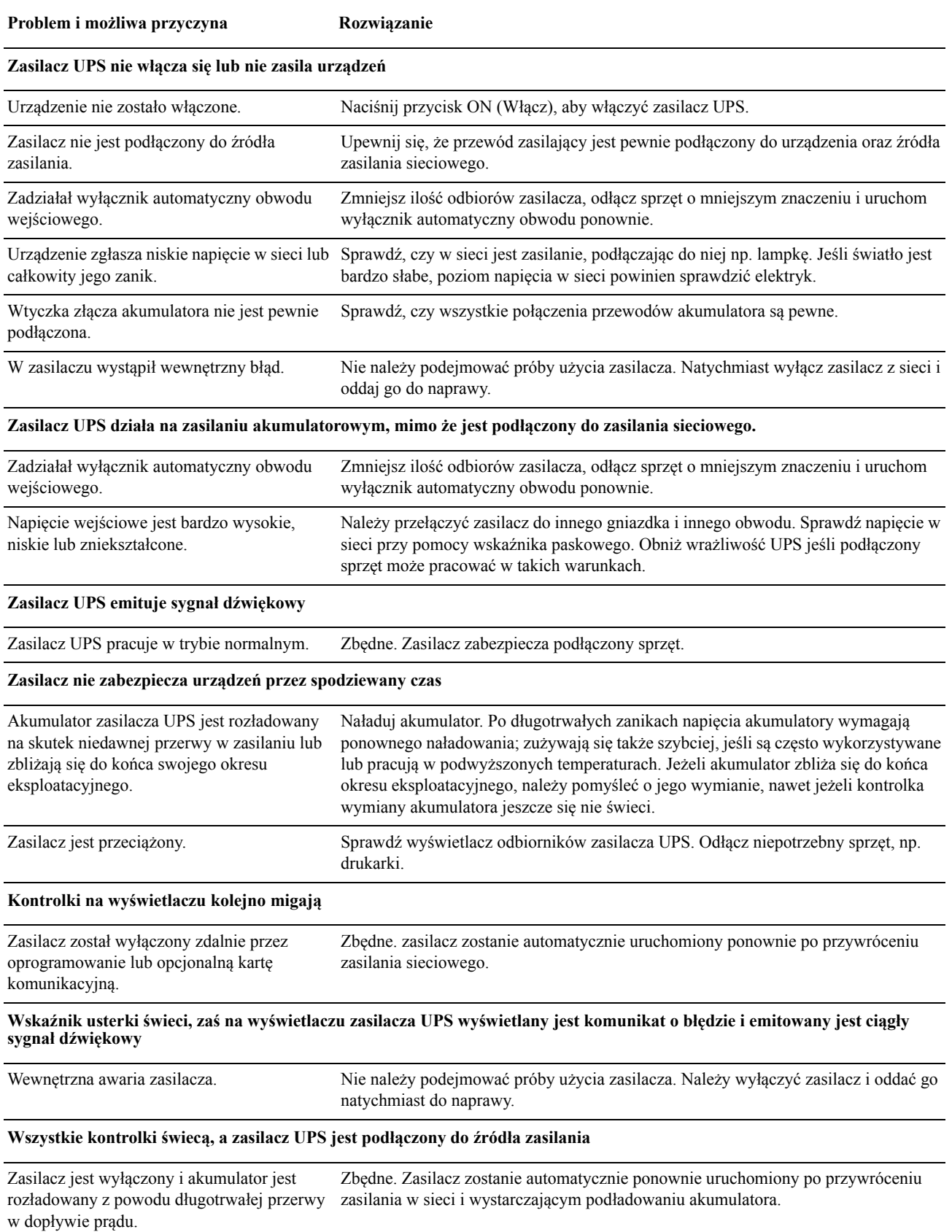

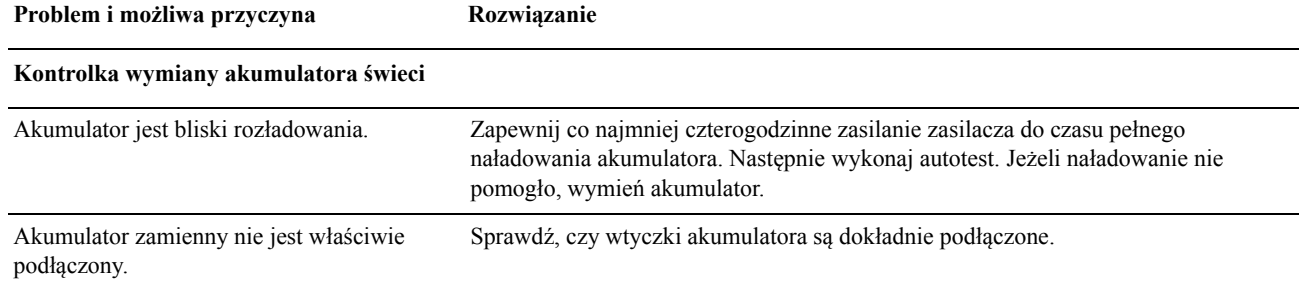

#### **Zgłaszany jest komunikat Site Wiring Fault (Błąd w instalacji)**

Możliwe błędy podłączenia kabli to brak uziemienia, zamiana polaryzacji zerowej i pod elektryka w celu sprawdzenia instalacji w budynku. (dotyczy tylko modeli 120 V.) napięciem i przeciążenie obwodu zerowego. Jeśli zasilacz zgłasza błąd usterki w instalacji, należy wezwać wykwalifikowanego

### <span id="page-17-1"></span><span id="page-17-0"></span>**Serwis**

Jeżeli urządzenie wymaga naprawy, nie należy zwracać go sprzedawcy. Należy wykonać następujące czynności:

- 1. Przejrzeć problemy opisane w sekcji *Rozwiązywanie problemów* w instrukcji obsługi zasilacza UPS, aby wyeliminować najczęściej występujące usterki.
- 2. Jeśli problemu nie da się rozwiązać, należy skontaktować się z Pomocą Techniczną firmy APC za pośrednictwem witryny internetowej **www.apc.com**
	- a. Należy zanotować numer modelu i numer seryjny, zamieszczony na spodzie urządzenia, oraz datę zakupu.
	- b. Należy skontaktować się z pracownikiem obsługi technicznej poprosi on o opisanie problemu i w miarę możliwość postara się rozwiązać go przez telefonicznie. Jeżeli nie będzie to możliwe, podać numer upoważnienia do zwrotu (Returned Material Authorization Number – RMA).
	- c. Jeżeli urządzenie jest na gwarancji, naprawy są bezpłatne.
	- d. Procedury serwisu i zwrotów mogą różnić się w zależności od kraju. Dokładne instrukcje dla poszczególnych krajów można znaleźć w witrynie internetowej firmy APC.
- 3. Zapakować urządzenie do oryginalnego opakowania. Jeśli nie jest to możliwe, sprawdzić na stronie **www.apc.com**, w jaki sposób można uzyskać nowe opakowanie.
	- a. Urządzenie należy prawidłowo zapakować, aby uniknąć uszkodzenia go w transporcie. W opakowaniu nigdy nie należy używać kulek styropianowych. Uszkodzenia powstałe podczas transportu nie są objęte gwarancją.
	- b. **Przepisy Departamentu Transportu USA i zrzeszenia IATA nakazują ODŁĄCZENIE AKUMULATORA ZASILACZA na czas transportu.** Akumulator może pozostać w urządzeniu.
	- c. Wewnętrzne akumulatory mogą pozostać podłączone w pakiecie XLBP na czas dostawy (o ile urządzenie wyposażono w pakiet XLBP).
- 4. Wpisz uzyskany z centrum pomocy technicznej numer upoważnienia do zwrotu (RMA) na opakowaniu.
- 5. Urządzenie należy wysłać pocztą kurierską ubezpieczoną i opłaconą we własnym zakresie na adres podany przez pracownika z centrum pomocy technicznej.

#### <span id="page-18-0"></span>**Transport urządzenia**

- 1. Należy wyłączyć system i odłączyć podłączony sprzęt.
- 2. Następnie należy odłączyć urządzenie od zasilania sieciowego.
- 3. Odłączyć wszystkie akumulatory wewnętrzne i zewnętrzne (jeśli są).
- 4. Przestrzegać instrukcji dotyczących transportu zamieszczonych w sekcji *Serwis*.

#### <span id="page-18-1"></span>**Pomoc dla klientów firmy APC na świecie**

Pomoc obejmująca niniejszy oraz wszystkie pozostałe produkty firmy APC dostępna jest bezpłatnie w dowolnej z form opisanych poniżej:

- W [witrynie intern](http://www.apc.com)etowej firmy APC można uzyskać dostęp do dokumentów z Kompendium informacji technicznych APC i wysyłać zapytania do centrum pomocy technicznej.
	- **www.apc.com** (centrala firmy) W tym miejscu dostępne są łą[cza do witryn firmy APC w ró](http://www.apcc.com/support)żnych wersjach językowych, gdzie znajdują się informacje dotyczące pomocy technicznej.
	- **www.apc.com/support/** Przeszukiwanie globalnego Kompendium Informacji Technicznych firmy APC i korzystanie z elektronicznej pomocy technicznej.
- Przez kontakt z centrum pomocy technicznej firmy APC, telefonicznie lub za pośrednictwem poczty [elektronicznej.](http://www.apc.com/support/contact)
	- Lokalne centra krajowe: informacje kontaktowe dostępne są pod adresem **www.apc.com/support/contact**.

Informacje dotyczące lokalnej pomocy technicznej uzyskać można u przedstawiciela firmy APC lub dystrybutora, u którego zakupiono produkt firmy APC.

### <span id="page-19-0"></span>**Gwarancja fabryczna na urządzenie Smart-UPS**

#### <span id="page-19-1"></span>**OGRANICZONA GWARANCJA**

Firma American Power Conversion (APC) gwarantuje, że produkty Smart-UPS są wolne od wad materiałowych i wykonawczych przez okres trzech (3) lat od daty zakupu, z wyjątkiem akumulatorów, na które obowiązuje dwuletnia (2) gwarancja licząc od daty zakupu. Zobowiązania firmy APC w ramach niniejszej gwarancji ograniczają się do naprawy lub wymiany produktów z takimi usterkami, przy czym wybór rodzaju świadczenia należy wyłącznie do APC. Naprawy lub wymiany wadliwego produktu bądź jego części nie powodują wydłużenia okresu gwarancji.

Niniejsza gwarancja odnosi się tylko do oryginalnego nabywcy, który należycie zarejestrował produkt w ciągu 10 dni od daty zakupu. Produkt można zarejestrować pod adresem warranty.apc.com.

Firma APC nie będzie ponosić odpowiedzialności z tytułu gwarancji, jeśli testy i badania ujawnią, że rzekoma wada produktu nie istnieje lub powstała w wyniku nieprawidłowego użytkowania, rażącego niedbalstwa, nieprawidłowej instalacji lub testowania przez użytkownika końcowego lub osoby trzecie niezgodnie z zaleceniami lub specyfikacją firmy APC. Ponadto APC nie będzie ponosić odpowiedzialności za wady będące skutkiem: 1) prób naprawy lub przeróbki Produktu podejmowanych bez upoważnienia, 2) niewłaściwego lub niewystarczającego napięcia lub połączenia elektrycznego, 3) nieodpowiednich warunków panujących w miejscu eksploatacji, 4) działania siły wyższej, 5) kontaktu z substancjami szkodliwymi lub 6) kradzieży. APC nie będzie ponosić jakiejkolwiek odpowiedzialności z tytułu niniejszej gwarancji za Produkty, których numery seryjne zostały zmienione, usunięte lub uczynione nieczytelnymi.

Z WYJATKIEM POWYŻSZYCH NIE UDZIELA SIE ŻADNYCH INNYCH GWARANCJI JAWNYCH I DOMNIEMANYCH, WYWIEDZIONYCH Z INTERPRETACJI PRZEPISÓW BĄD W INNY SPOSÓB, NA PRODUKTY SPRZEDANE, SERWISOWANE LUB DOSTARCZANE NA MOCY TEJ UMOWY LUB W ZWIĄZKU Z NIĄ.

FIRMA APC WYKLUCZA WSZELKIE DOMNIEMANE GWARANCJE WARTOŚCI HANDLOWEJ, SPEŁNIENIA OCZEKIWAŃ I PRZYDATNOŚCI DO KONKRETNEGO CELU.

GWARANCJE UDZIELONE JAWNIE PRZEZ FIRMĘ APC NIE ZOSTANĄ POSZERZONE, OGRANICZONE ANI ZMODYFIKOWANE W WYNIKU UDZIELANIA PRZEZ FIRMĘ APC PORAD TECHNICZNYCH BĄD INNYCH ANI ŚWIADCZENIA USŁUG SERWISOWYCH W ZWIĄZKU Z PRODUKTEM; UDZIELANIE TAKICH PORAD I ŚWIADCZENIE TAKICH USŁUG NIE POWODUJE POWSTANIA ZOBOWIĄZAŃ ANI OBOWIĄZKÓW PO STRONIE FIRMY APC.

POWYŻSZE GWARANCJE I REKOMPENSATY SĄ JEDYNYMI OBOWIĄZUJĄCYMI I ZASTĘPUJĄ WSZELKIE INNE UDZIELONE GWARANCJE I DEKLAROWANE REKOMPENSATY. POWYŻSZE GWARANCJE DEFINIUJĄ WSZYSTKIE ZOBOWIĄZANIĄ FIRMY APC ORAZ WSZYSTKIE PRZYSŁUGUJĄCE UŻYTKOWNIKOWI REKOMPENSATY Z TYTUŁU NARUSZENIA GWARANCJI. GWARANCJE FIRMY APC UDZIELANE SĄ WYŁĄCZNIE PIERWSZEMU NABYWCY I NIE OBEJMUJĄ OSÓB TRZECICH.

W ŻADNYM WYPADKU FIRMA APC, JEJ ZARZĄD, DYREKCJA, FIRMY ZALEŻNE LUB PRACOWNICY NIE BĘDĄ PONOSIĆ ODPOWIEDZIALNOŚCI ZA JAKIEKOLWIEK SZKODY POŚREDNIE, SZCZEGÓLNE, WYNIKOWE LUB WYNIKAJĄCE Z WYROKÓW KARNYCH POWSTAŁE W WYNIKU UŻYCIA, SERWISOWANIA LUB INSTALACJI PRODUKTÓW, NIEZALEŻNIE OD TEGO, CZY ODPOWIEDZIALNOŚĆ TAKA BYŁABY ODPOWIEDZIALNOŚCIĄ KONTRAKTOWĄ, CZY DELIKTOWĄ, CZY POWSTAŁABY NA GRUNCIE WINY, ZANIEDBANIA, CZY RYZYKA, I NIEZALEŻNIE OD TEGO, CZY FIRMA APC BYŁA WCZEŚNIEJ INFORMOWANA O MOŻLIWOŚCI WYSTĄPIENIA TAKICH SZKÓD. W SZCZEGÓLNOŚCI, FIRMA APC NIE PRZYJMUJE ODPOWIEDZIALNOŚCI ZA ŻADNE KOSZTY, TAKIE JAK KOSZTY WYNIKŁE Z UTRATY ZYSKÓW LUB DOCHODÓW (POŚREDNIE LUB BEZPOŚREDNIE), SPRZĘTU, MOŻLIWOŚCI UŻYTKOWANIA SPRZĘTU, OPROGRAMOWANIA LUB DANYCH ANI ZA KOSZTY PRODUKTÓW ZASTĘPCZYCH, ROSZCZEŃ STRON TRZECICH LUB INNE.

ŻADEN SPRZEDAWCA, PRACOWNIK LUB AGENT FIRMY APC NIE JEST UPRAWNIONY DO UZUPEŁNIANIA LUB MODYFIKOWANIA POSTANOWIEŃ NINIEJSZEJ GWARANCJI.

ŻADNE Z POSTANOWIEŃ NINIEJSZEJ OGRANICZONEJ GWARANCJI NIE MA NA CELU WYKLUCZENIA ANI OGRANICZENIA ODPOWIEDZIALNOŚCI APC ZA ZGON LUB OBRAŻENIA CIAŁA BĘDĄCE SKUTKIEM RAŻĄCEGO NIEDBALSTWA, CELOWEGO WPROWADZENIA W BŁĄD LUB, A TAKŻE ODPOWIEDZIALNOŚCI APC W ZAKRESIE, W JAKIM Z MOCY PRAWA NIE MOŻNA JEJ WYKLUCZYĆ.

Aby skorzystać ze świadczeń gwarancyjnych, należy uzyskać numer upoważnienia do zwrotu (Returned Material Authorization, RMA) z Pomocy Technicznej. Klienci chcący zgłosić roszczenie gwarancyjne mogą skorzystać z globalnej sieci pomocy technicznej firmy APC w witrynie internetowej firmy APC pod adresem: support.apc.com. Należy wybrać kraj z menu rozwijanego. Po otwarciu karty Support w górnej części witryny internetowej można uzyskać dane teleadresowe pomocy technicznej dla klientów w danym regionie. Produkt należy zwrócić na własny koszt i dołączyć krótki opis problemu oraz dowód zakupu z podaną datą i miejscem zakupu.

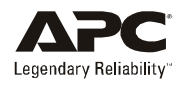

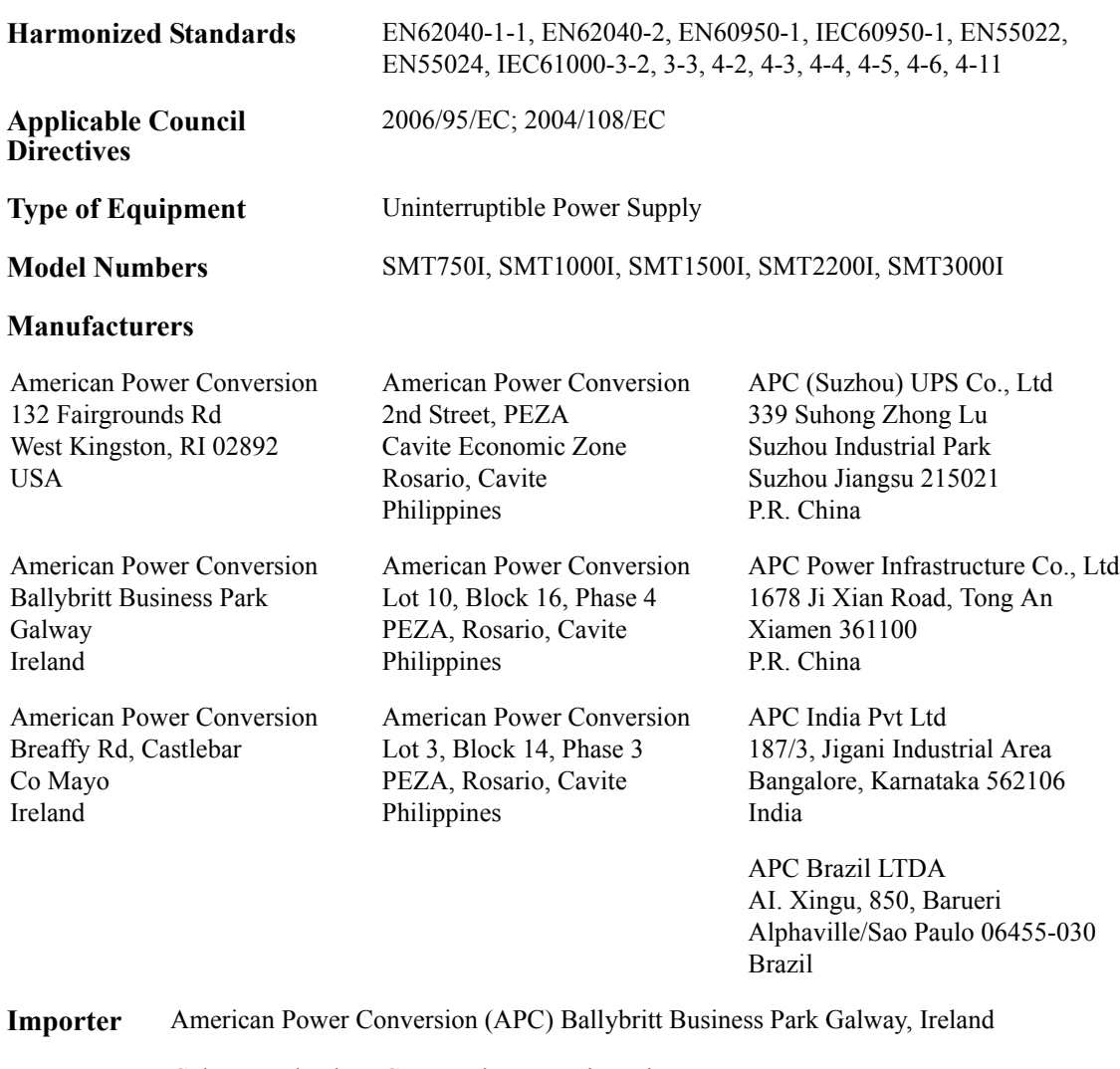

**Place** Galway, Ireland Gerry Daly, Managing Director, Europe 01/February/2009

 $2007$  Oal

© 2009 APC by Schneider Electric. APC i logo APC są własnością firmy Schneider Electric Industries S.A.S., American Power Conversion Corporation lub ich firm zależnych. Wszystkie inne znaki handlowe są własnością ich poszczególnych właścicieli.